## How to access the Online College of Direct Course

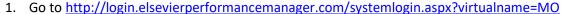

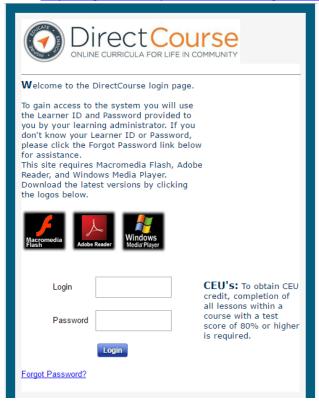

- 2. Sign in with your username and password that was sent to your email account.
  - -The name of the email is "Welcome to online learning" from <a href="mailto:epm-alerts@elsevier.com">epm-alerts@elsevier.com</a>
  - -Your username should your last name and 4 digit employee ID #
- 3. On the home page, hover your mouse on the elearing tab, and click on My eLearning lessons

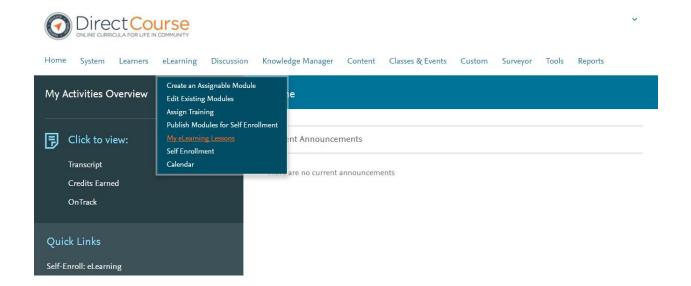

4. You will then be brought to your assigned items page, which will list any lessons needed to complete.

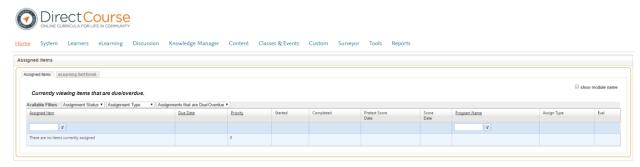

5. Once training is complete, notify your supervisor so that it can be updated in Mitc. You can access and complete the Online College of Direct Course 24/7, 365 days a year from any computer.